# **Reasoning**

The Reasoning settings define what kind of feedback your user receives in the result list of your recommendation phase. This page gives you an overview of all the available settings, shows you the difference between positive and negative reasoning texts and provides with you with a list of convenient reason variables for the ability to customize your result lists even more.

Table of Contents:

- [Question Detail View](#page-0-0)
- [Answer Option Detail View](#page-0-0)
- [Reason Texts](#page-1-0)
- [Reason Variables](#page-2-0)
	- <sup>o</sup> [Variable List](#page-2-1)
	- [Applicable use cases for Reason Variables](#page-3-0)
- [Question Use case](#page-4-0)
- [Answer Option Use case](#page-4-0)
- [Reason Texts](#page-4-1)
- [Reason Variables](#page-4-2) [Reason Variables](#page-4-2)
	- <sup>o</sup> [Carbon is the material of the brakes](#page-4-3)

**Question vs. Answer Option Setting** (i)

This page shows you the difference between the **Question (left)** and the **Answer Option (right)** settings.

⋒

n

# <span id="page-0-0"></span>**Question Detail View**

The image below shows you the **Detail View for a question** within the Concept Board:

#### Reasoning

The Question should generate the following reasons in the product recommendation:

Positive Reason

**Positive Text** Use a template  $\theta$ Has feature \$uservalue

#### Negative & Unknown Reasons

```
Negative Text
                          Use a template
                                              \boldsymbol{0}Not suitable for $uservalue
Unknown Text
                          Use a template
                                              \mathbf 0Information missing about $uservalue
```
# **Answer Option Detail View**

The image below shows you the **Detail View for an answer option** within the Concept Board:

#### Reasoning

**Positive Text** 

**Negative Text** 

This Answer should generate the following reasons in the product recommendation. Note: These texts overwrite the Question reason texts for this Answer.

Option specific positive reason

Use a template

Use a template  $\theta$ 

Carbon is the material of the breaks

Option specific negative reason

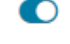

 $\boldsymbol{\theta}$ 

This bike does not have carbon breaks

☑

With the aid of the reasoning section you are able to configure individual reason texts for each Question. The reason texts are shown in the recommendation.

For **more complex topics**, a specific reason text might be |⊙ helpful; e.g. for plural nouns, lists of several values, when very content-specific explanations are not possible or there are flaws in grammar. For this purpose, there are Reason Texts for answer options. This is only possible if, **"The user can select one answer"** is selected in the Question Settings.

- An Option reason text overrides the text from the Question.
- Unknown reasons are not 'Answer Option' specific. • The texts are only accessible and editable if the corresponding positive/negative reason toggle button is activated in the Question detail view.
- If the Question allows **multi-select answers**, a specific Answer Option reason text **cannot** be used anymore. In this case, the Question reason text is always used.

# <span id="page-1-0"></span>Reason Texts

For the Question you can activate the positive text, and you can activate the negative / unknown text separately. (see [Reasoning Use case](#page-4-1) below).

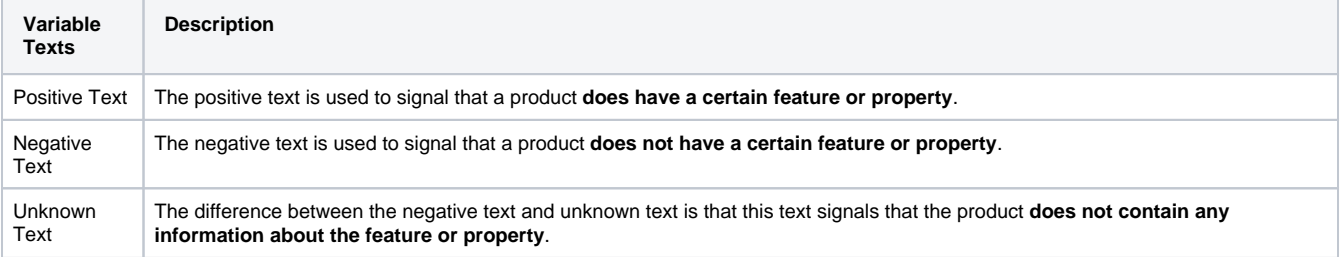

#### Reason Templates

The reason templates can help to find a suitable reasoning text. By clicking on 'Use a template,' you can select the most suitable reasoning texts out of a list of template examples.

These examples illustrate how the [reason variables](#page-2-0) can be used. Once confirm is clicked, the selected template text replaces the text in the reason text input field.

#### Choose a template × You can use one of these predefined templates for your reason text. They support you to find the best reasoning for the product recommendation. The used variables (e.g. \$attribute) are placeholder and were replaced by their corresponding values. To understand the certain variables, please look at the info icon next to the template list selection. Select a template  $\mathbf \Theta$ Reason examples Has feature Carbon breaks Supported: \$uservalue Has feature \$uservalue Has feature 4K streaming \$uservalue is supported  $\rightarrow$ This product features \$matching Suitable for \$uservalue The product fulfills your requirem Confirm Cancel

# <span id="page-2-0"></span>Reason Variables

Reason Variables can be used to enrich your reason texts with dynamic values, depending on the product data and/or the user input. Reason Variables can simply be added into your texts using the notation shown in the [list below.](#page-2-1) Check the [lists of applicable variables](#page-3-0) to understand the different use cases for each reason variable. (see Reasoning Use case below)

#### <span id="page-2-1"></span>Variable List

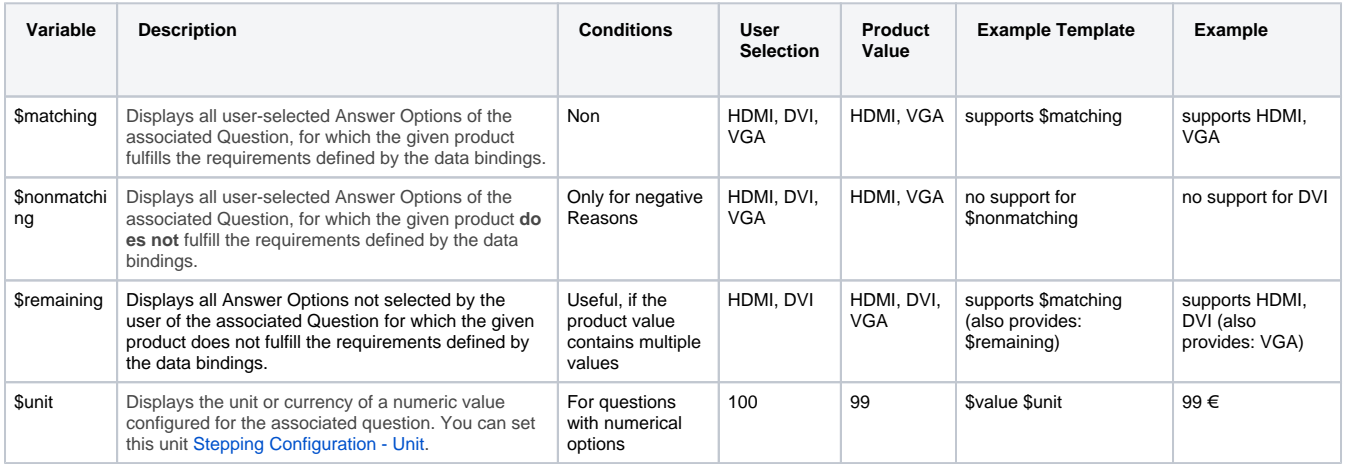

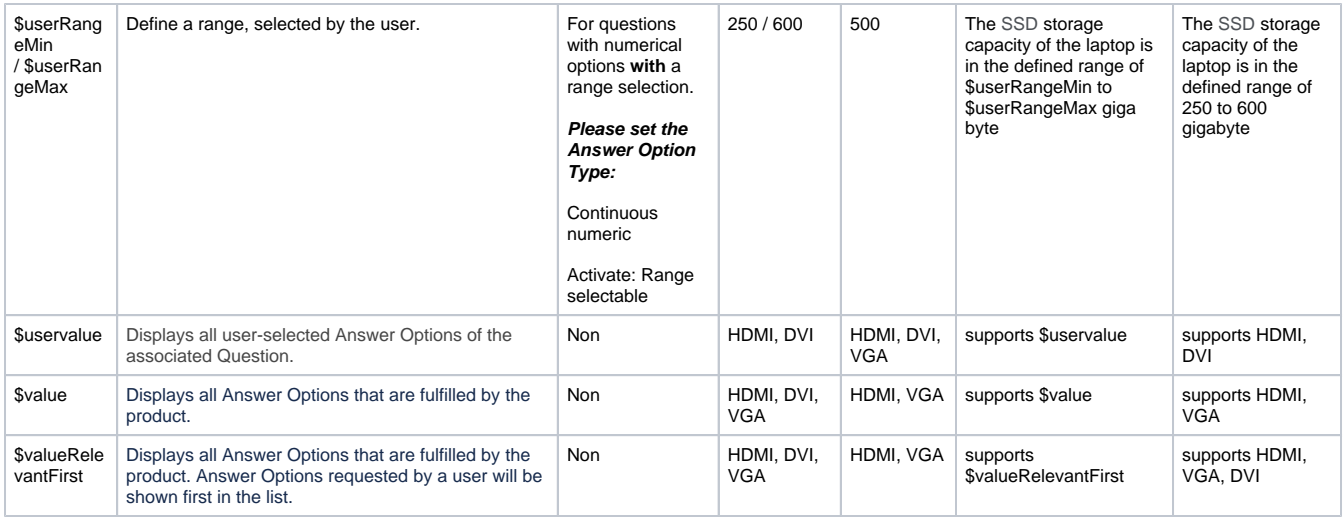

#### <span id="page-3-0"></span>Applicable use cases for Reason Variables

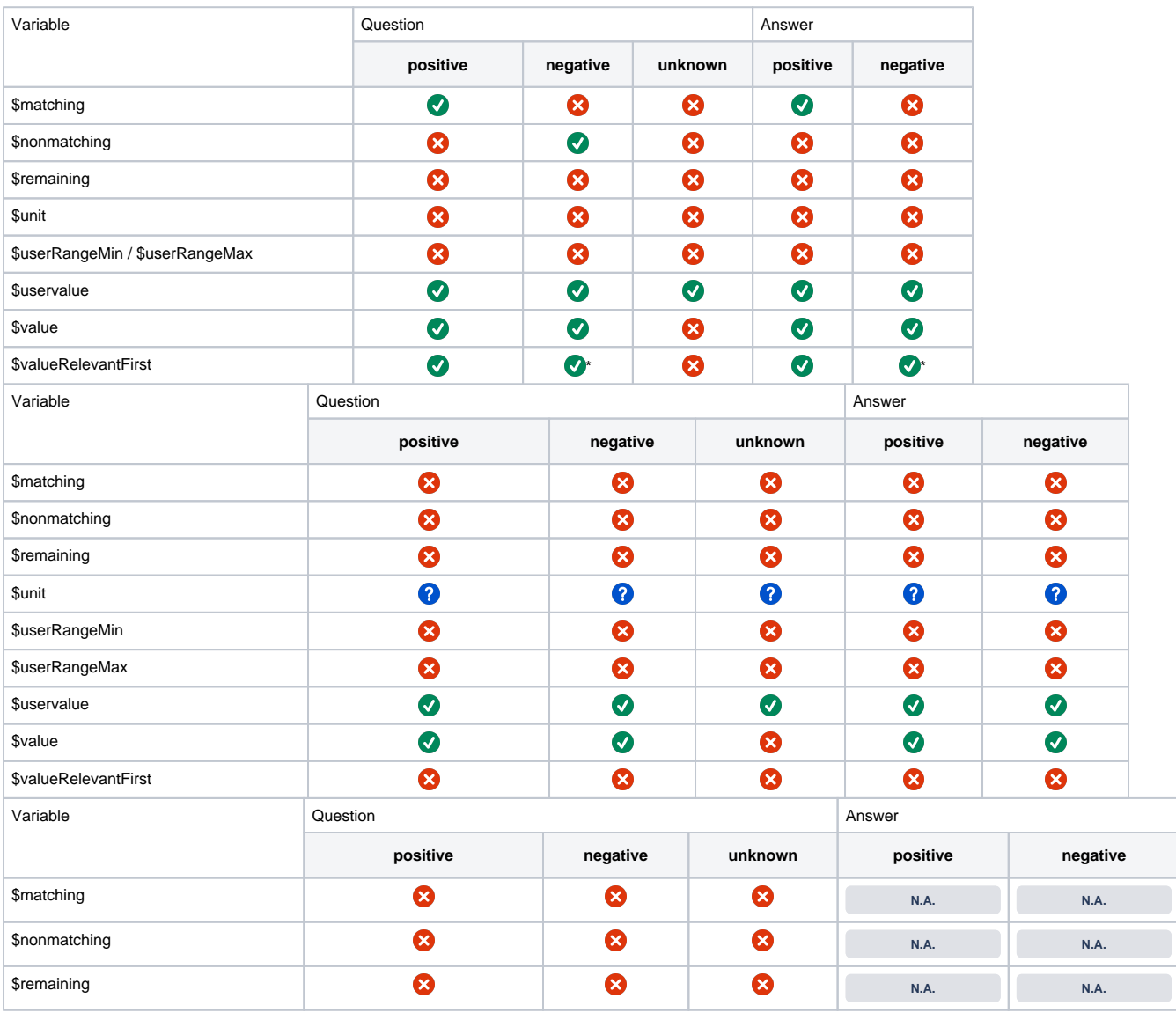

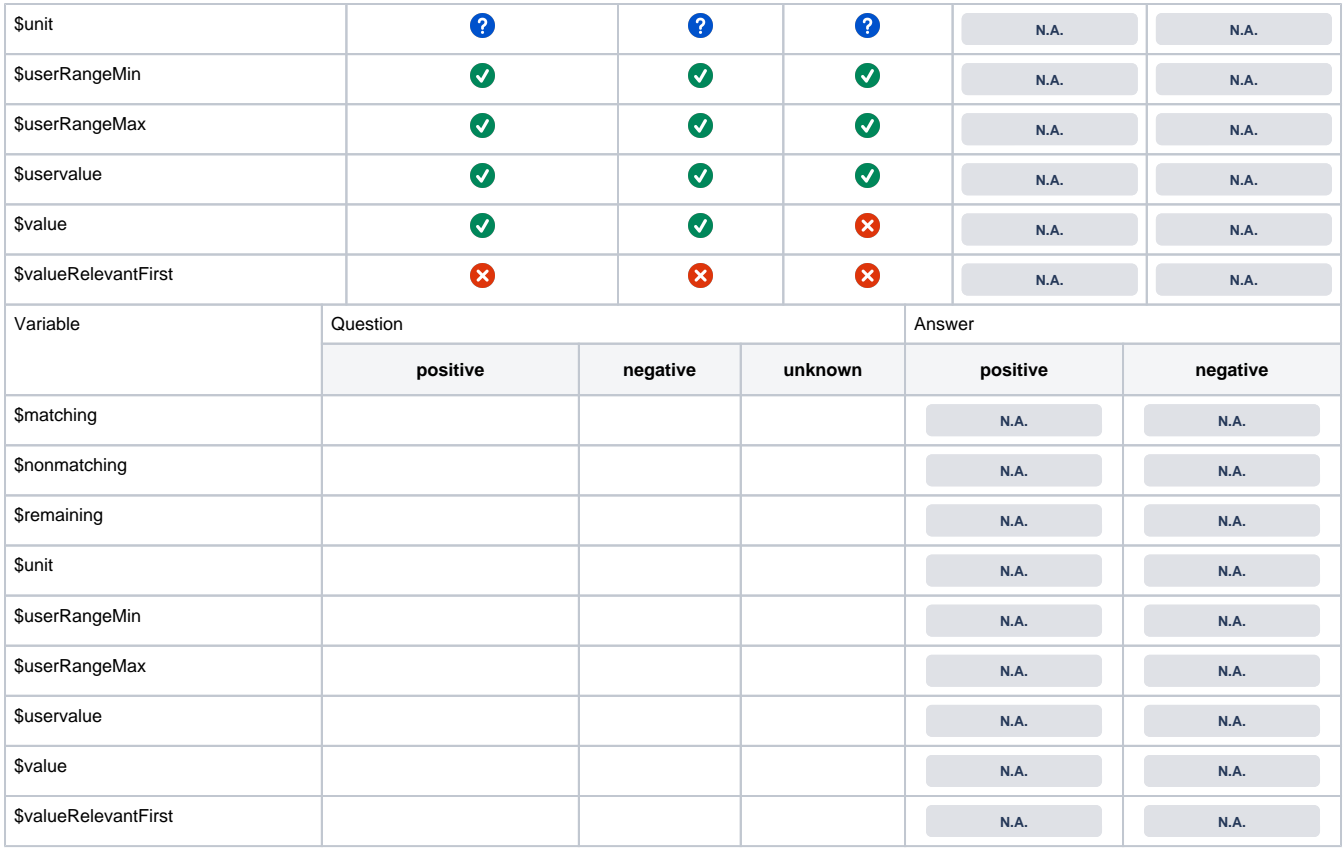

#### <span id="page-4-0"></span>**Question Use case**

# **Answer Option Use case**

**These use cases for the settings for the Question help you to understand the presented settings.**

**These use cases for the settings for the Answer Option help you to understand the presented settings.**

# <span id="page-4-1"></span>Reason Texts

P os iti ve T ext For example, let's assume that the customer wants to have a bike with carbon brakes and some recommended bikes have these brakes. Then the product recommendation card contains a positive feedback about this feature. As default, the text **"Supported: carbon brakes"** is displayed. This text is OK but of course very generic. That is why you are able to individualize this text to match the topic or environment of the displayed information. So the text could be: **"This bike has carbon brakes."** N e g ati ve T ext So let's adapt the example above and assume that a bike does not have the desired carbon brakes. In this case, you can enter the text **"Unfort unately, this bike does not have \$uservalue"** which results into the product reason text **"Unfortunately, this bike does not have carbon brakes."** U nk n o w n T ext A possible text could be **"There is no information about the brake type."**

# <span id="page-4-3"></span><span id="page-4-2"></span>Reason Variables **Reason Variables**

**Possible specific texts:**

- **Carbon is the material of the brakes**
- One battery is contained

For example, you have a specific text for this topic, but you also have the problem that this text does not match with aluminum or steel brakes. With the aid of these variables you can match different answers. So if you enter the text **"The bike has \$uservalue"** the contained variable will be replaced by the text of the Answer Option label which the user has selected.

Possible results:

- 1. User selects carbon brakes **"The bike has carbon brakes"**
- 2. User selects steels brakes "The bike has steel brakes"
- 3. User selects aluminum brakes **"The bike has aluminum brakes"**
- 4. Etc. ...

Two batteries are contained